# **9920 Network Packet Broker Interface Module Quick Reference**

#### **9920-16C**

**Follow these steps to get your module ready for use.** This

poster provides information and instructions to install the 9920-16C interface module in the 9920-NPB-8 chassis.

For complete installation instructions see the *9920 Network Packet Broker Hardware Installation Guide* at [www.extremenetworks.com/documentation](http://www.extremenetworks.com/documentation/)

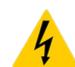

**Electrostatic alert:** ESD can damage electronic circuits. Do not touch electronic hardware unless you wear a grounding wrist strap or other static-dissipating device.

To prevent damage, use the following best practices when installing or handling modules:

- Keep the modules on antistatic material when not in the chassis.
- Avoid touching the components or connector pins.
- Do not stack modules on top of each other outside of the chassis.
- Always keep a module or a filler panel installed to maintain safety compliance, proper cooling, and EMI containment.

## **Necessary Tools**

Antistatic wrist strap

## **1 Unpack the 9920-16C interface module**

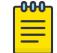

**Note:** Observe Electrostatic discharge (ESD) precautions when unpacking.

- 1 Verify the package contents. The package contains one interface module and this document.
- 2 Remove the interface module from the box.<br>3 Remove the interface module from the anti-
- Remove the interface module from the anti-static bag. Handle the interface module by the edges and avoid touching the components or connector pins.

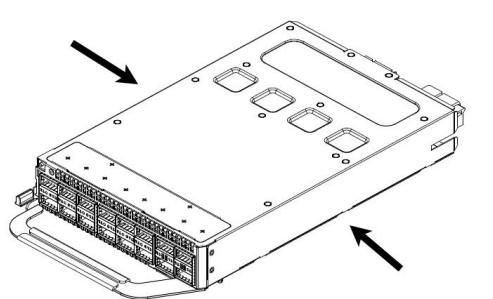

4 Visually inspect the connectors for damage. If you insert an interface module with damaged connectors, you could damage the switch.

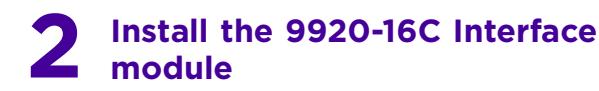

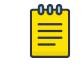

**Note:** The 9920-16C interface module is hot swappable, so it can be installed while the 9920-NPB-8 is operating.

- 1 Identify the I/O slot in the chassis to install the 9920-16C interface module and remove the filler panel.
	- a Slide the red handle release of the I/O slot to the right, as you are facing the chassis, to unlock the slot handle.

b Pull the slot handle slightly down to fully unlock the filler panel and remove it from the I/O slot in the chassis.

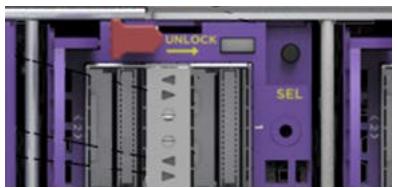

- 2 Unlock the handle by sliding the red handle release away from the handle of the interface module that you are inserting.
- 3 Insert the 9920-16C interface module into the slot with the handle facing towards you and to the left side of the slot.
- 4 Continue to apply light pressure on the 9920-16C interface module until the it connects with the backplane and is fully seated.
- 5 Press the red-tabbed handle gently up and forward until it is locked in place by the handle release.

### **Getting Help**

For additional support related to the 9920-16C interface module or to this document, contact Extreme Networks using one of the following methods:

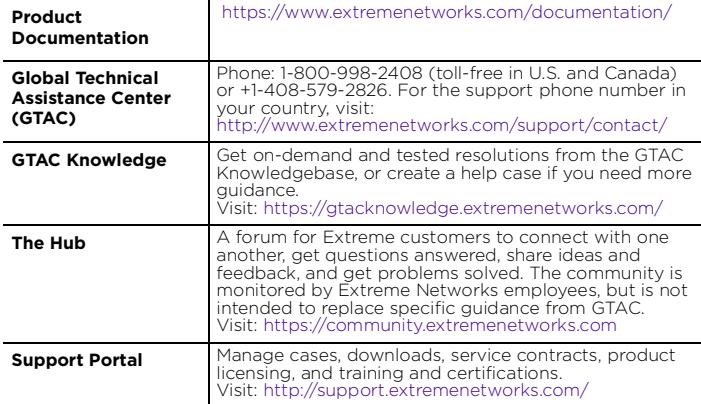

#### **Notice**

Copyright © 2022 Extreme Networks, Inc. All Rights Reserved.

Document Number 9036821-00 Rev. AA

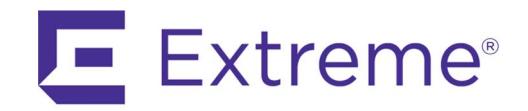